#### **PUTTING THE PIECES OF .NET**

#### TOGETHER

Wade Harvey 8/25/2010

## Welcome

#### What are the obstacles?

- 1. There are a lot of pieces
- 2. The pieces are scattered out in many different places on the computer
- 3. Lots of versions
- 4. Lots of options for each version

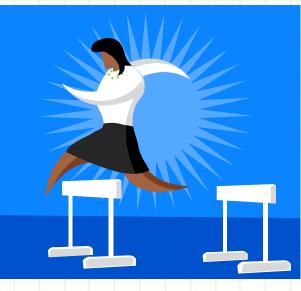

### Major Components of .NET

| 1 | Servers                |
|---|------------------------|
| 2 | .NET Framework         |
| 3 | Security               |
| 4 | Monitoring Tools       |
| 5 | Web Servers            |
| 6 | SQL Server             |
| 7 | Software Develop Tools |
| 8 | • Languages            |

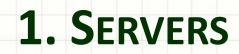

.

-

## 1. Servers

#### What is a server? It is like a servant.

- A Server is a socket "Listener" that waits for commands and then performs operations to serve up information.
- It is the foundation.
- There are many types of servers:
  - Server Operating System
  - Web Servers
  - File Servers
  - FTP Servers
  - Network Server

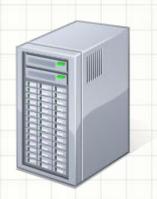

## Server Operating Systems

Server Operating Systems reside in the C:\Windows folder

- Windows 2000 & XP IIS 5.0
- Windows 2003 & Vista IIS 6.0
- Windows 2008 & Windows 7 IIS 7.0

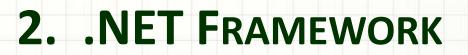

#### .NET Framework

- What is it?
  - It is a virtual machine that includes a large class library.
- Why use it?
  - Reuse code for basic functions
  - Security
  - Memory Management
    - Safe sandboxes for applications.

#### .NET Framework

- It is only 8 years old:
  - 1.0 = 2002
  - 1.1 = 2003
  - 2.0 = 2005
  - 3.0 = 2006
  - 3.5 = 2007
  - 4.0 = 2010

#### .NET Frameworks

2.

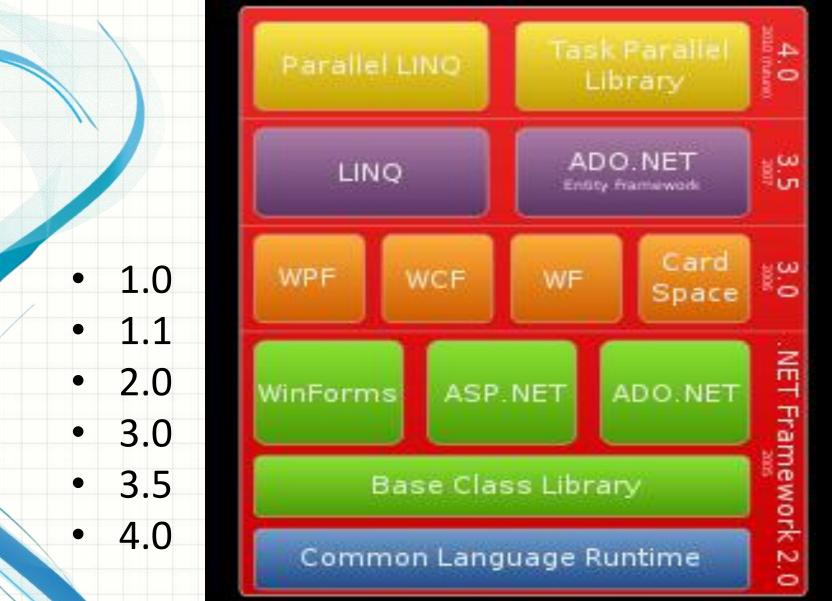

#### .NET Frameworks

2.

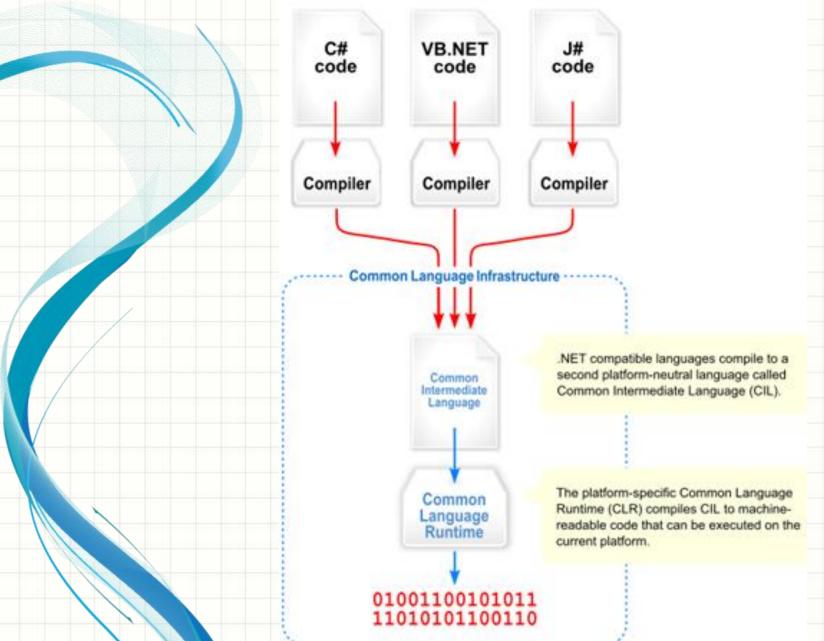

## Interoperability: Going from Managed Code to Native (.NET => .COM or

.DLL)

To access COM objects, you use System.Runtime.InteropServices
To access other native code objects like Windows API, you use P/Invoke feature

### .NET Framework Resides:

C:\Windows\Microsoft.NET\Framework C:\Windows\Microsoft.NET\GAC\_32 C:\Windows\Microsoft.NET\GAC\_MSIL C:\Windows\Microsoft.NET\v4.0.30319 \Temporary ASP.NET Files (compiled op) C:\Windows\Microsoft.NET\v4.0.30319 \Config\Machine.config

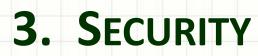

.

-

# 3. Security – Authentication & Authorization

- Authentication asks: "Who is this?"
- Authorization asks: "Does this person have the rights to do this?"

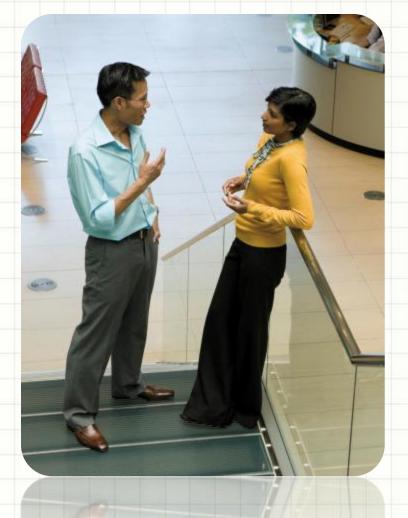

- File Level
- Sql Server Level
- ASP.NET

- File Level
  - Add Users
    - Control Panel
    - Add User

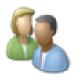

User Accounts and Family Safety Add or remove user accounts Set up parental controls for any user

- Windows Active Directory for Network
- Give file Permissions
  - Right-click file in windows
     explorer
  - Select properties/security tab
  - Use Edit to add person or rights for existing person

| Group or user names:                                                                  |              |      |  |  |  |
|---------------------------------------------------------------------------------------|--------------|------|--|--|--|
| SYSTEM                                                                                |              |      |  |  |  |
| Wade Harvey (WadeHarvey-PC\Wade Harvey) Administrators (WadeHarvey-PC\Administrators) |              |      |  |  |  |
| To change permissions, click Edit.                                                    |              | Edit |  |  |  |
| Permissions for SYSTEM                                                                | Allow        | Deny |  |  |  |
| Full control                                                                          | $\checkmark$ |      |  |  |  |
| Modify                                                                                | $\checkmark$ |      |  |  |  |
| Read & execute                                                                        | ~            |      |  |  |  |
| Read                                                                                  | ~            |      |  |  |  |
| 1                                                                                     | ~            |      |  |  |  |
| Write                                                                                 |              |      |  |  |  |
| Write<br>Special permissions                                                          |              |      |  |  |  |

#### SQL Server

- Server Level SQL Server
   Authentication vs. Mixed
  - Mode
    - Logins
    - Server Roles

WADEHARVEY-PC\SQLEXPRESS (SQL Serv Databases Security 🖃 🚞 Logins ##MS\_PolicyEventProcessingLc 🧸 ##MS\_PolicyTsqlExecutionLogi BUILTIN\Users NT AUTHORITY\SYSTEM MT SERVICE\MSSQL\$SQLEXPRE . sa & WadeHarvey-PC\Wade Harvey Server Roles bulkadmin dbcreator diskadmin processadmin public securityadmin serveradmin setupadmin sysadmin

- SQL Server
  - Database Level
    - Users
    - Roles

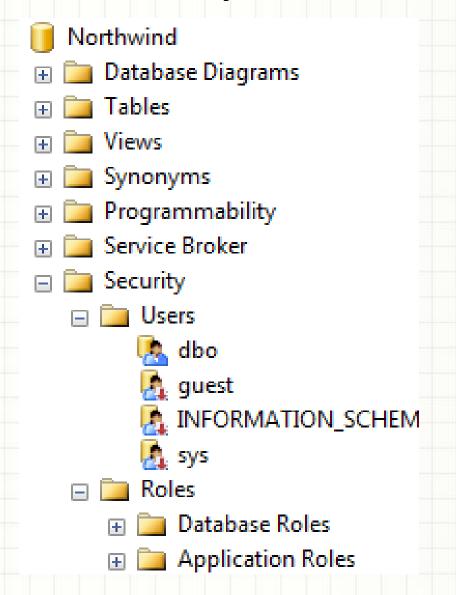

#### ASP.NET

- Use ASP.NET
   Configuration Tool or do it programmatically
  - AspNetSqlMembershipPr ovider
  - ConnectionString in web.config points to DB
    - Add Users
    - Add Roles
    - Give Permissions

Tables

- ASPNET\_Applications
- ASPNET\_Membership
- ASPNET\_Paths
- ASPNET\_Personalization
- ASPNET\_Profiles
- ASPNET\_Roles
- ASPNET\_Users
- ASPNET\_UsersInRoles
- ASPNET\_WebEvents

#### Security

- How to find out who is using a process:
  - Type taskmgr in Windows taskbar/Start/Cmd
  - Right-click on Application and select Go to Process
  - The process will show who the user is

| Image Name      | User Name   | CPU | Memory ( | Description |
|-----------------|-------------|-----|----------|-------------|
| wltuser.exe *32 | Wade Harvey | 00  | 3,368 K  | Windows     |
| winlogon.exe    | SYSTEM      | 00  | 2,320 K  | Windows     |
| WebDev.Web      | Wade Harvey | 00  | 21,824K  | WebDev      |
| WebDev.Web      | Wade Harvey | 00  | 14,736 K | WebDev      |
|                 |             |     |          |             |

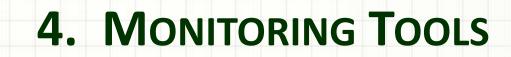

## 4. Monitoring Tools

- Event Viewer
- Task Manager
- Process Explorer
- Sql Profiler
- ILDASM

#### 4. Event Viewer

- What is EventViewer?
  - It is a low-level way of looking at system events
- How do you get to EventViewer?
  - Start/Control Panel/Admin Tools/EventViewer

| 🛃 Event Viewer                                                                               | a successive section in the    | -                      | Name of Street, or other | a de las        |
|----------------------------------------------------------------------------------------------|--------------------------------|------------------------|--------------------------|-----------------|
| File Action View Help                                                                        |                                |                        |                          |                 |
| 🗢 🔿   🚈 📊 🚺 🥽                                                                                |                                |                        |                          |                 |
| Event Viewer (Local)                                                                         | Applications and Services Logs | 5                      |                          |                 |
|                                                                                              |                                |                        |                          |                 |
| <ul> <li>Custom Views</li> <li>Windows Logs</li> </ul>                                       | Name                           | Туре                   | Number of Events         | Size            |
| <ul> <li>Custom Views</li> <li>Windows Logs</li> <li>Applications and Services Lo</li> </ul> |                                | Type<br>Administrative |                          | Size<br>1.00 MB |
| Windows Logs                                                                                 |                                |                        | 710                      |                 |

#### 4. Task Manager

#### What is Task Manger?

It shows applications, processes, and who is using them

#### • How do you get to Task Manager?

Ctrl+Alt+Delete or Start/Cmd and type taskmgr

| 💵 Windows Task Manager 📃 💷 🔀                                 |                                     |  |  |                            |           |         | X    |  |
|--------------------------------------------------------------|-------------------------------------|--|--|----------------------------|-----------|---------|------|--|
| File Options View Help                                       |                                     |  |  |                            |           |         |      |  |
| Applications Processes Services Performance Networking Users |                                     |  |  |                            |           |         |      |  |
|                                                              | Image Name                          |  |  |                            | User Na   | ame     | CF ^ |  |
|                                                              | winlogon.exe<br>WebcamDell2.exe *32 |  |  | SYSTEM<br>Wade Harvey      |           | 0       |      |  |
|                                                              | Toaster.exe *32                     |  |  | Wade Harvey<br>Wade Harvey |           | 0       |      |  |
|                                                              | taskmgr.exe<br>taskhost.exe         |  |  | Wade H<br>Wade H           | · · · · · | 0:<br>0 |      |  |

#### 4. Process Explorer

#### What is Process Explorer?

- It is like Task Manager, but allows you to use find to search who is using resource
- How do you get to Process Explorer?
  - You download from www.sysinternals.com

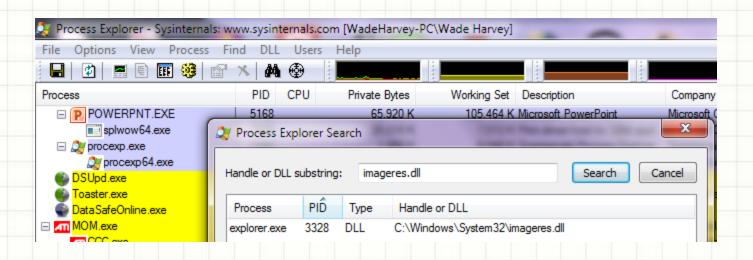

#### 4. SQL Server Profiler

- What is SQL Server Profiler?
  - It allows you to monitor the execution of SQL commands
- How do you get to SQL Server Profiler?
  - It is under Program Files/Microsoft SQL
     Server/Performance Tools if you have SQL Server 2008
  - If you have the SQL Server Express edition, it is not included, but you can download AnjLab Express Profiler for free from:

http://sites.google.com/site/sqlprofiler/

#### 4. ILDASM

- What is ILDASM?
  - ILDASM (Intermediate Language Dis-Assembler allows you to decompile assemblies that are in MSIL
- Where is ILDASM?
  - It is under Program Files/Microsoft Windows SDK v7.1/Tools

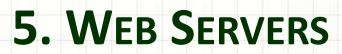

- What does a Web Server do?
  - Receives HTTP requests
  - Authenticates Users
  - Executes Server code
  - Builds HTML Pages
- What are the two main Web Servers?
  - ASPNET Development Server
  - IIS (Internet Information Services)

- ASPNET Development Server
  - Executes under logon id of how you logged into Windows
  - Process name is WebDev.WebServer4.0.exe
  - Executes assemblies from Windows/Microsoft.NET/Framework/v4.0.30319/Tem porary ASP.NET Files

- IIS (Internet Information Services)
  - Executes under logon id of IUSR\_MachineName
  - Process name is inetinfo.exe in IIS 5.x, http.sys in 6.0, and w3wp.exe in IIS 7.0
  - Resides in C:\Windows\System32\inetsrv
  - You can get to it by going to windows start button and selecting the run icon – then type inetmgr in the cmd line
  - Executes assemblies from inetpub/wwwroot

- IIS (Internet Information Services)
  - Windows 2000 & XP IIS 5.0 inetinfo.exe listens port 80
  - Windows 2003 & Vista IIS 6.0 http.sys listens from kerneel
  - Windows 2008 & Windows 7 IIS 7.0 w3wp.exe
  - ASP.NET Runtime
    - IIS 5.x = aspnet\_wp.exe
    - IIS 6.0 w3wp.exe
- ISAPI (Internet Server Application Programming Interface) – decides what should go to ASP.NET runtime based on extension (.aspx)

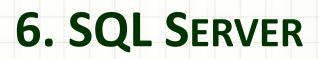

.

-

### 6. SQL Server

- What is SQL Server?
  - SQL Server is a database server that listens for SQL commands and returns information from SQL databases
  - Where is SQL Server?
    - Programs Program Files/Microsoft SQL
       Server/100/MSSQL10.MSSQLServer/MSSQL/Binn
    - Databases Program Files/Microsoft SQL
       Server/100/MSSQL10.MSSQLServer/MSSQL/Data
  - What File Level Security is needed to access a database?
    - You have to give access rights for SQL Server database to either yourself (if you connect in mixed mode) or to username (if you use SQL Server Authentication)
  - How do you create an instance of SQL Server?
    - This happens in the setup process for SQL Server the default instance for SQL Express is machinename/SQLEXPRESS

# 6. SQL Server

- How do you start and stop an instance of SQL Server?
  - You can use SQL Configuration Manager which is in Program Files/
- What is SSMS?
  - SSMS is SQL SERVER Management Studio it allows you to connect to a server , run commands, and edit tables.

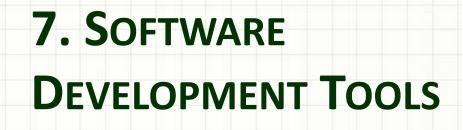

- What tools do I need?
  - Sql Server, SQL Server Management Studio (SSMS), and Visual Web Developer
- Where can I get express (free) versions?
  - <u>www.microsoft.com/express</u>
- Where do the tools reside?
  - Program Files/Microsoft Visual Studio 10.0
  - Program Files/Microsoft
     SDKs/Windows/v7.0/bin/gacutil
  - Program Files/Microsoft SQL Server/100/MSSQL10.MSSQLServer/MSSQL/Binn & Data

- What happens when I compile a page?
  - Source starts in Program Files/Microsoft Visual Studio 10.0/Projects or Websites
    - Project Property Pages/Build Options in VS can specify VS2008/Projects/Project name/ for precompiled files and solution files .sln and .suo
  - Precompiled version consists of aspx pages and dll's for code-behind. Dlls are in MSIL that gets converted to native language at runtime
  - Compiling involves bringing in the pieces needed from .NET
     Framework and from GAC (Global Assembly Cache)
  - Compiled Version goes in
    - C:/Windows/Microsoft.NET/Framework/v4.0.30319/Tempo rary ASP.NET Files

What happens when a page executes? http://msdn.microsoft.com/en-us/library/ms178473.aspx

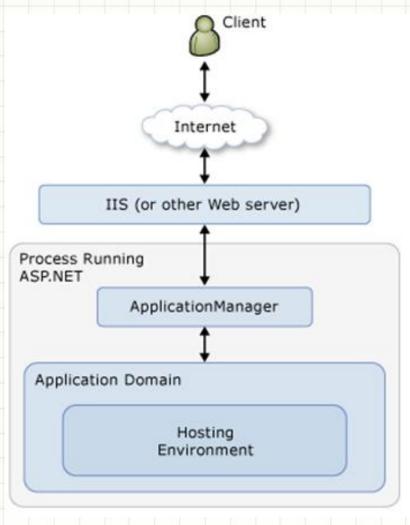

- What happens when a page executes?
  - User on client machine creates HttpRequest
  - url => dns => IP address => telephone number of machine
  - If dns has not populated on internet, you can associate url to ip address on your machine temporarily by manually editing c:\windows\System32\drivers\etc\host
  - IIS or ASPNET Development Server
- ISAPI
- ASP.NET
- App Domain
- HTTP Runtime

• What happens when a page executes?

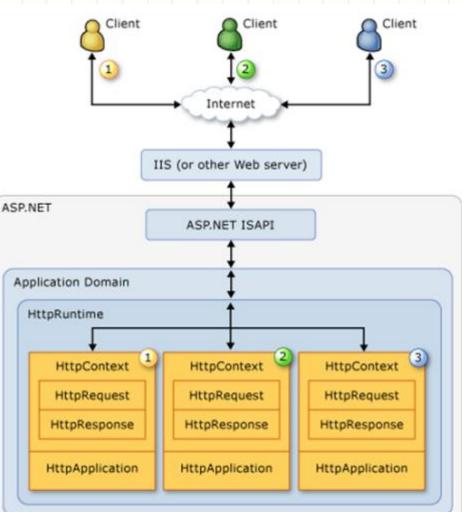

- What happens when a page executes? (Continued)
  - IIS or ASPNET Development Server
    - .ISAPI looks at extension and turns .aspx extension over to asp.net
    - ASP.NET creates Application Domain the first time and then starts an ApplicationRequest
    - HTTP Runtime can handle multiple HTTPContexts and inside each one is an HTTP Request and an HTTP Response (Page and cookies are involved in request and response)

- What happens when a page executes? (Continued)
  - .HTTP Runtime does the following:
    - .validateRequest for malicious markup
    - remaps urls
    - uses .NET Framework to convert MSIL in Temporary ASP.NET Files and GAC to native code
    - Checks Authentication and authorization
    - invokes IHTTPHandler to process request .aspx => System.Web.UI.PageHandler

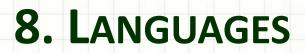

#### 8. Languages

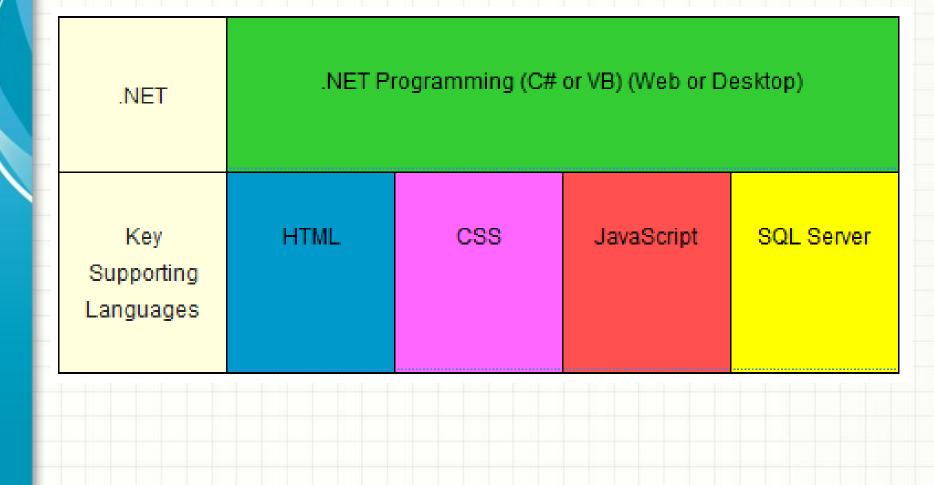

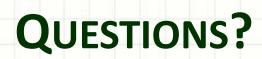

.